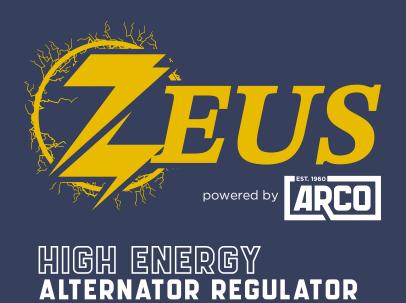

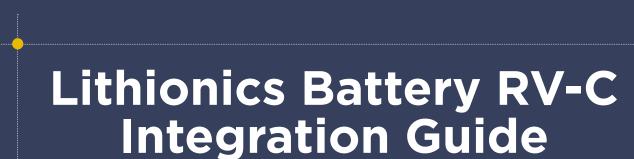

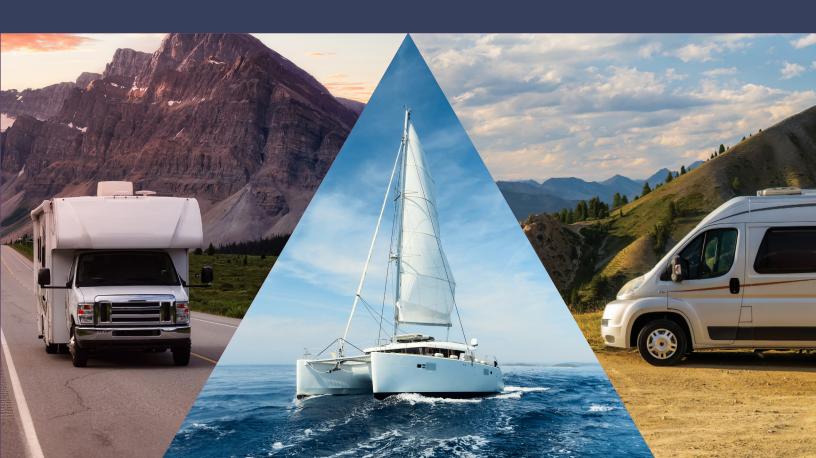

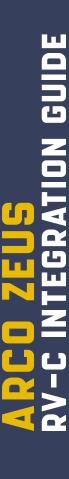

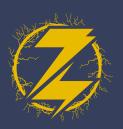

## PHYSICAL CONNECTION

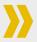

Use Lithionics CAN harness 75-532-60, or another compatible harness to merge Lithionics BMS and Zeus on the same CAN network.

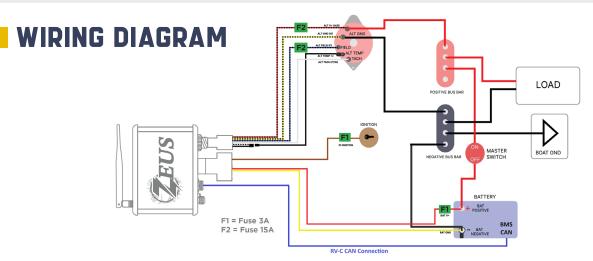

## **ZEUS CONFIGIURATION**

- 1. In the ARCO App, connect to your Zeus and click 'View Device.'
- 2. Select 'Live Details.'
- 3. Select 'Settings.'
- **4.** Select 'Regulator' tab.

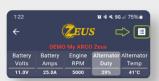

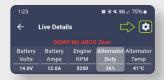

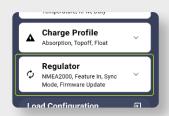

**5.** Scroll down until you see 'Sync Mode' and click on the text, then select 'Lithionics Follower.

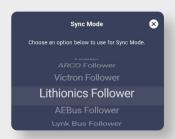

**6.** With 'Lithionics Follower' mode selected, save your changes.

## Zeus is now configured!

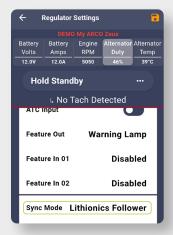

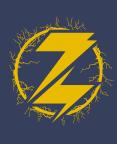

## CERBO GX CONFIGURATION

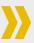

- 1. Under 'Settings' select 'Services'.
- 2. Select 'VE.CAN port'.
- **3.** For the 'CAN-bus profile' select the option for 'RV-C (250 kbit/s)'.

The Cerbo is now configured!

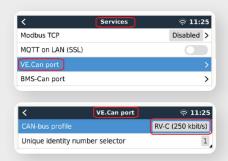

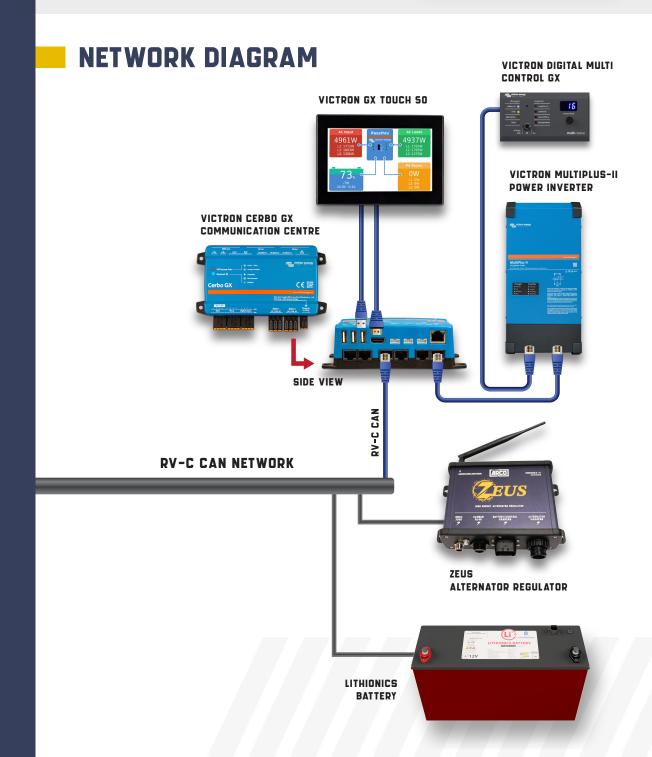